# Lightning Talk

M. PITCEL JANUARY 19, 2018

### Responsive Web Design

Using Media Queries to Handle Varying Device Sizes

### What are Media Queries?

### CSS3 Style Technique

Styles in a media block are only utilized if the defined conditions are present

### Example Media Query

#### In a CSS File:

```
@media screen and (max-device-width: 840px) {
    .specificStyle
        visibility: hidden;
   h2, h3, p {
        font-size: xx-large !important;
.specificStyle
    visibility: visible;
```

### Example Media Query

#### In a CSS File:

```
@media screen and (max-device-width: 840px)
   .specificStyle {
        visibility: hidden;
    }
```

```
h2, h3, p {
   font-size: xx-large !important;
}
```

```
.specificStyle {
    visibility: visible;
```

- This is the media query styling
- Settings for a specific class and global HTML tags
- Utilized when the Max Device
   Width is no larger than 840px
   (media query is true)

### Example Media Query

#### In a CSS File:

```
@media screen and (max-device-width: 840px) {
    .specificStyle
        visibility: hidden;
    h2, h3, p {
        font-size: xx-large !important;
.specificStyle {
    visibility: visible;
```

#### This is the default styling

Utilized when the media query is false

### Code Example

Looking at Geodashboard V3 Code
Using Chrome Browser

### For More Information

W3Schools – Responsive Web Design – Introduction ::

https://www.w3schools.com/css/css\_rwd\_intro.asp

W3Schools – Responsive Web Design – Media Queries ::

https://www.w3schools.com/css/css\_rwd\_mediaqueries.asp

## Questions?

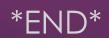